**FYKOS Seriál XXVIII.II Numerická kopaná**

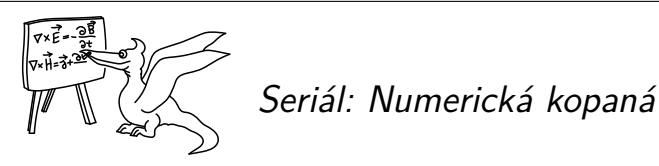

A je to tady, naučíme se dělat numerické simulace. Na příkladu rotujícího fotbaláku si ukážeme, jak numericky integrovat diferenciální rovnic[e](#page-0-0) v pr[o](#page-0-1)gramu Octave. Plánoval jsem do tohoto dílu nacpat ještě nějaké historické povídání, ale možná více oceníte, pokud si opravdu důkladně projdeme krátký prográmek k výpočtu tohoto problému. Pro člověka neožehnutého programováním může následující text vypadat dost hrozivě, ale nestrachujte se, půjdeme krok po kroku a nemusíte všemu ihned rozumět. Pro řešení seriálových úloh stačí program opsa[t](#page-0-2) a měnit jen příslušné parametry.

## *Milión minikroků*

Co to tedy znamená numericky integrovat? Jedná se fakticky o variaci na přiblížení derivace pomocí diskrétní změny. Například rychlost je (pro jednorozměrný případ)

<span id="page-0-2"></span><span id="page-0-1"></span><span id="page-0-0"></span>
$$
v = \frac{\mathrm{d}x}{\mathrm{d}t} \approx \frac{\Delta x}{\Delta t},\tag{1}
$$

a zrychlení je

$$
a = \frac{\mathrm{d}x}{\mathrm{d}t} \approx \frac{\Delta v}{\Delta t},\tag{2}
$$

kde ∆*t* je nějaký malý časový úsek, během kterého se daná poloha a rychlost změnily o ∆*x*, respektive ∆*v*. S použitím *F*(*x*) = *ma* a rovnic (1) a (2) tedy můžeme přibližně vypočítat, že

$$
x(t + \Delta t) \approx x(t) + v(t)\Delta t \quad \text{a} \quad v(t + \Delta t) \approx v(t) + \Delta t \frac{F(x)}{m} \,. \tag{3}
$$

Když pak použijeme hodně malé ∆*t* a proceduru mnohokrát opakujeme, získáváme přibližný vývoj systému s integračním krokem ∆*t*. Všimněme si, že bychom mohli v rovnici (3) použít bez velkých potíží *F*(*x* + ∆*x*) a tím získat přesnější aproximaci. Takovýchto triků a dalších metod existuje velmi mnoho – stačí si jen pamatovat, že numerická integrace přibližně řeší spojitou diferenciální rovnici pomocí jednoduchých diskrétních kroků. Pro zmenšující krok se pak jedná o přesnější a přesnější aproximaci opravdového řešení. Pro dostatečně malý krok dostaneme v řadě případů numerickým řešením fakticky přesný vývoj daného systému.

## *Nadatlování do Octave*

Pojďme se teď podívat na Octave. Po spuštění by se vám měl objevit terminál s příkazovou řádkou. Sám jsem si nainstaloval poslední vydání *Octave Forge* pro Windows a nezapomněl zaškrtnout balík *odepkg* při instalaci. Poslední řádek hned po spuštění pro mě pak vypadá takto:

octave-3.6.4.exe:1>\_

## **FYKOS Seriál XXVIII.II Numerická kopaná**

Ve Windows 8 se musí poupravit zástupce programu Octave kliknutím pravým tlačítkem myši, zvolením *Vlastnosti* a přidáním -i --line-editing do pole *Cíl* – jinak se vám tato příkazová řádka nezobrazí. Můžete si přečíst základní tutoriál na http://octave.cz pro obecnější informace, my se rovnou vrhneme na integraci rovnic pro letící míč.

Než začneme zapisovat rovnice do programu, musím se omluvit za lehkou botu z minulého dílu – napsal jsem špatně znaménko u Magnusovy síly. Správně je Magnusova síla

 $\mathbf{F}_{\text{Magn}} = \alpha v(\mathbf{\Omega} \times \mathbf{v}).$ 

Rovnice z posledního dílu zformulujeme pro speciální případ, kdy míč dostane počáteční rychlost v rovině *xz*, a v ní také přesně rotuje, takže jej Magnusova síla strhává jen do směrů *xz*, a trajektorie tedy nikdy z původní roviny nevybočí. Tj. Ω*⃗* ukazuje do směru osy *y* a

$$
\vec{\Omega} \times \vec{v} = (0, \Omega, 0) \times (v_x, 0, v_z) = (\Omega v_z, 0, -\Omega v_x),
$$

kde pokud zvolíme kladné Ω, znamená to, že se míč otáčí "dolů za nosem", neboli že Magnusova síla strhává míč dolů při kladné *vx*. Dá to trochu úsilí točit s prsty, aby si člověk zkonstruoval pravotočivé pořadí os a dobře zadefinoval směr vektoru úhlové rychlosti, ale doporučuji si ověřit, že Magnusova síla má s tímto znaménkem přesně takovýto efekt.

Zápis pohybových rovnic do Octave začneme napsáním příkazu

pkg load odepkg

čímž se načte balík na integraci diferenciálních rovnic. Pak pokračujeme definicí funkce časové derivace našich proměnných:

```
function xidot = f(t, xi)alfa = 0.1;
 beta = 0.4;
 gamma = 0.0001;
 g = 9.81;
 m = 1;r2 = 0.01;
 vx = xi(3);vz = xi(4);Omega = xi(5);v = sqrt(vx^2+vz^2);ax = v/m*(alfa*Omega*vz-beta*vx);
 az = -g+v/m*(-alfa*Omega*vx-beta*vz);
 Omegadot = -3*gamma*3/(2*m*r2)*Omega;xidot = [vx;vz;ax;az;Omegadot];
endfunction
```
Proměnné alfa, beta, gamma, g, m, r2 odpovídají parametrům *α*, *β*, *γ*, *g*, *m*, *r* 2 z posledního dílu. Používáme zde trik, ve kterém ukládáme polohu, rychlost a úhlovou rychlost otáčení míče do jednoho vektoru

$$
\xi = (x, z, v_x, v_z, \Omega),
$$

kde  $v_x$  odpovídá vz,  $v_z$  odpovídá vz a  $\Omega$  odpovídá 0mega. Definujeme pak v tomto bloku funkci f(t,xi), která definuje první časovou derivaci vektoru *ξ*, tj.

$$
\dot{\xi} = (v_x, v_z, a_x, a_z, \dot{\Omega}).
$$

Když se pak někde dále v programu objeví funkce f, bude navracet vektor xidot tak, jak je sestavený v předposledním řádku.

K tomu, aby se nám integrace včas zastavila, musíme zadefinovat funkci, která integrátoru ohlásí okamžik, kdy míč dopadl na zem. Zvolíme si počátek souřadnic tak, že *x* = 0, *z* = 0 je startovací poloha míče na zemi a tudíž *z* = 0 je okamžik dopadu. Funkce dopad tedy bude vypadat takto:

```
function [hodnota,ukoncuje,smer] = dopad(t, xi)hodnota = xi(2);
  ukoncuje = 1:
  smer = 0;
endfunction
```
Tato funkce vrátí trojici čísel [hodnota,ukoncuje,smer]. Když ji vložíme do numerického integrátoru, při každém kroku integrace se podívá na hodnota, pokud je nulová, podívá se, jestli má běh ukončit na ukoncuje (1 znamená ano) a případně se dokáže rozhodnout podle smer, jestli ukončit podle toho, jestli k protnutí došlo z kladné nebo záporné hodnota. V našem případě je hodnota  $\xi_2 = z$ .

## *Třidvajedna integrace*

Teď už můžeme řešit rovnici ve třech řádcích:

```
nastaveni = odeset('Events',@dopad,'InitialStep', 0.00001,'MaxStep',0.0001);
pocPodminka = [0,0.0001,10,3,1];
reseni = ode45(@f,[0,10],pocPodminka,nastaveni);
```
kde nastaveni je pomocná proměnná, do které si ukládáme nastavení integrátoru odeset. Část 'Events',@dopad určuje, že integrátor čeká zmíněným způsobem na funkci dopad. Možnosti 'InitialStep',0.00001,'MaxStep',0.0001 pak určují, v jakých rozmezích se pohybuje diskrétní integrační krok ∆*t*.

pocPodminka určuje počáteční polohu, rychlost a rotaci pomocí pětisložkového vektoru *ξ*. Pro jednoduchost jsme nastavili počáteční *ξ*<sup>2</sup> = *z* = 0*,*000 1, aby se nám okamžitě nesepnula podmínka dopadu.

Řádek reseni=ode45(@f,[0,10],pocPodminka,nastaveni); už pak jen říká integrátoru ode45, aby zintegroval rovnice s danou počáteční podmínkou a nastavením, derivací  $f(t, xi)$ a s maximálním rozsahem času [0,10] (to můžete prodloužit, ale typicky míč spadne mnohem dříve). Výsledek se pak uloží pod proměnnou reseni. Pokud vše předcházející správně napíšete do příkazového řádku, spustí se integrace, která by na normálním počítači měla trvat pár desítek sekund. Po jejím skončení si můžete vykreslit výsledky příkazem:

plot(reseni.y(:,1),reseni.y(:,2))

Výsledný objekt reseni totiž obsahuje sloupec čísel s časy *t<sup>i</sup>* pod reseni.x a sloupec vektorů *ξ*(*ti*) v odpovídajících časech (zkuste napsat daná klíčová slova do příkazové řádky a Octave vám ukáže obsah těchto sloupců). Pod reseni.y(i,j) najdete *j*-tou složku vektoru *ξ* v čase *ti*, tj.  $\xi_j(t_i)$ . reseni.y(:,1) pak znamená  $\xi_1 = x$  ve všech časech a reseni.y(:,2) znamená  $\xi_2 = z$ ve všech časech.

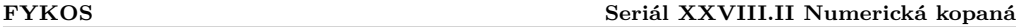

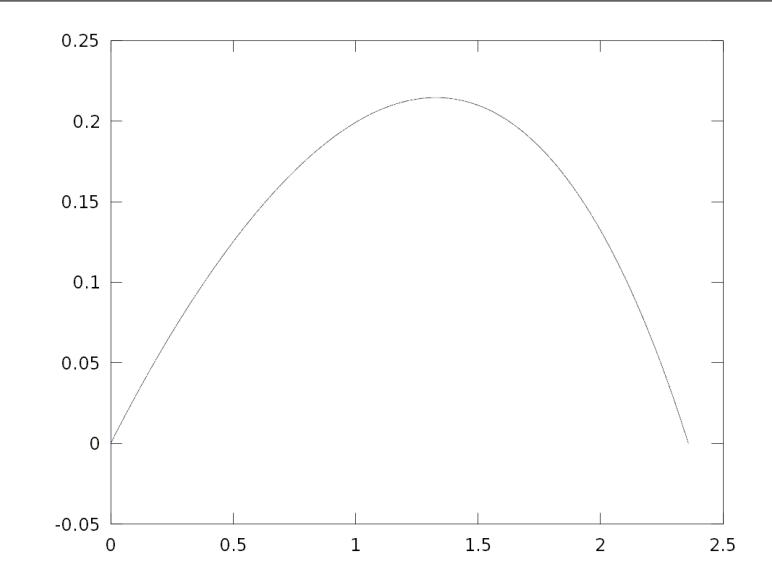

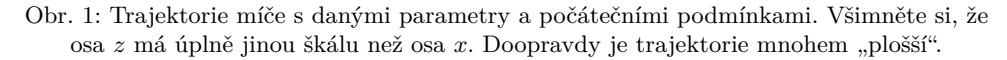

Dohromady tedy plot (reseni.y(:,1),reseni.y(:,2)) říká, aby Octave načrtlo polohy *x*, *z* skrze všechny časové kroky *ti*. Na obrazovce by vám po tomto příkazu měl vyskočit graf s trajektorií míče v rovině *xz* od výkopu až po dopad na zem – docela jako na obrázku 1.

Řekneme si už jen poslední tip, v úlohách si budete muset trochu hrát s hodnotami různých konstant a s počátečními podmínkami, a pro[to by bylo dobré se naučit, jak toto vše Octav](http://creativecommons.org/licenses/by-sa/3.0/)e zadat pomocí jednoduchého skriptu. To uděláte tak, že vše předchozí sepíšete do jednoho textového souboru s příponou .m (ve Windows například v programu Poznámkový blok) a uložíte do nějaké složky. Mějme například skript s cestou C:/cesta/ksouboru/mujskript.m. Pustíte si jej pak v Octave takto:

chdir('C:/cesta/ksouboru'); mujskript;

Doufám, že tento díl seriálu nebyl příliš vyčerpávající a že se vám program na integraci podařilo spustit. V případě obtíží mi napište na e-mail witzanyv@fykos.cz.

Příští díl bude oddechovější, dozvíte se o tom, jak James Clerk Maxwell, jeden z nejvýznamnějších teoretických fyziků vůbec, došel k závěru, že je příroda nevypočitatelná, ale že i přesto *žádný levhart nemůže změnit svoje skvrny!* Co tím myslel? A jak to souvisí se slibovaným chaosem? Nechte se překvapit.

Fyzikální korespondenční seminář je organizován studenty MFF UK. Je zastřešen Oddělením pro vnější vztahy a propagaci MFF UK a podporován Ústavem teoretické fyziky MFF UK, jeho zaměstnanci a Jednotou českých matematiků a fyziků.

Toto dílo je šířeno pod licencí Creative Commons Attribution-Share Alike 3.0 Unported. Pro zobrazení kopie této licence, navštivte http://creativecommons.org/licenses/by-sa/3.0/.